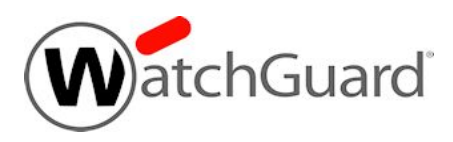

## **WebBlocker Server v1.0 Release Notes**

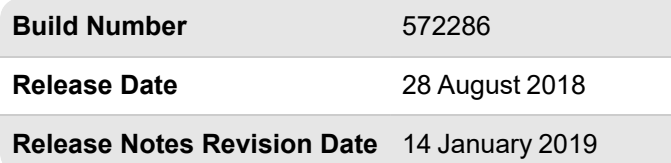

## **Introduction**

WatchGuard is pleased to announce the release of WebBlocker Server v1.0. This is the debut release of an on-premises server for WebBlocker with WebSense Cloud.

WebBlocker with WebSense Cloud supports a wider and better variety of categories than the WebBlocker previously available for local installation with WatchGuard System Manager.

## **Get Started with WebBlocker Server**

WatchGuard WebBlocker Server must be installed on a virtual machine with a 64-bit OS. It can be installed on VMware or on Hyper-V. You can find installation instructions in Fireware Help at Install the [WebBlocker](https://www.watchguard.com/help/docs/help-center/en-US/Content/en-US/Fireware/services/webblocker/wb_onprem_install.html) [Server.](https://www.watchguard.com/help/docs/help-center/en-US/Content/en-US/Fireware/services/webblocker/wb_onprem_install.html)

In most environments, WebBlocker will perform extremely well with WebSense Cloud, without the need for a local installation of WebBlocker Server. Evaluate WebBlocker performance in your environment before you make the decision to install WebBlocker Server.

You can use the on-premises WatchGuard WebBlocker Server for any Firebox with Fireware v12.2 or later with an active WebBlocker license.

To learn more about WebBlocker Cloud and other WebBlocker options, see [https://www.watchguard.com/help/docs/help-center/en-US/Content/en-](https://www.watchguard.com/help/docs/help-center/en-US/Content/en-US/Fireware/services/webblocker/wb_server_manage_c.html)[US/Fireware/services/webblocker/wb\\_server\\_manage\\_c.html.](https://www.watchguard.com/help/docs/help-center/en-US/Content/en-US/Fireware/services/webblocker/wb_server_manage_c.html)

## **Technical Assistance**

For technical assistance, contact WatchGuard Technical Support by telephone or log in to the WatchGuard website at [https://www.watchguard.com/support.](https://www.watchguard.com/wgrd-support/overview) When you contact Technical Support, you must supply your registered Product Serial Number or Partner ID.

**Phone Number** U.S. End Users 877.232.3531 International End Users +1 206.613.0456 Authorized WatchGuard Resellers 206.521.8375